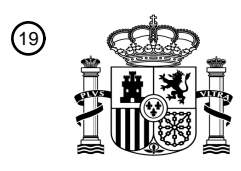

OFICINA ESPAÑOLA DE PATENTES Y MARCAS

ESPAÑA

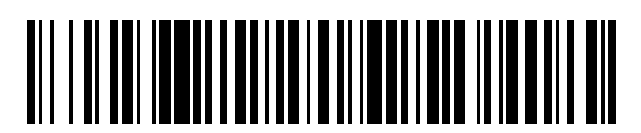

 $\textcircled{\tiny{1}}$ Número de publicación: **2 721 284** 

 $(51)$  Int. CI.: *G02B 27/22* (2008.01) *H04N 13/00* (2008.01) *G06F 1/16* (2006.01)

12 TRADUCCIÓN DE PATENTE EUROPEA T3

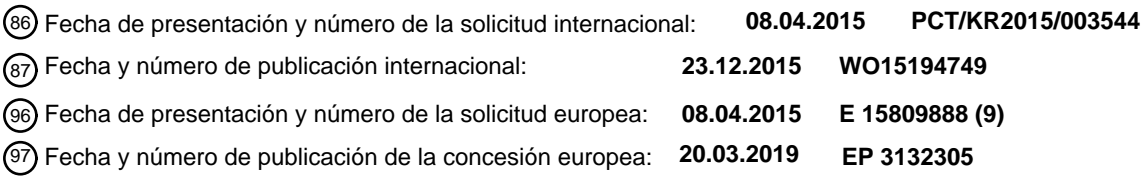

54) Título: Dispositivo móvil de visualización 3D sin gafas, procedimiento de configuración del mismo, **y procedimiento de uso del mismo**

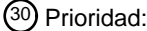

**18.06.2014 US 201462013836 P 01.10.2014 KR 20140132660**

45 Fecha de publicación y mención en BOPI de la traducción de la patente: **30.07.2019**

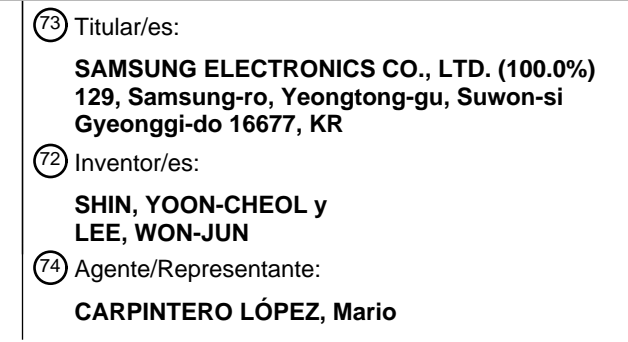

Aviso:En el plazo de nueve meses a contar desde la fecha de publicación en el Boletín Europeo de Patentes, de la mención de concesión de la patente europea, cualquier persona podrá oponerse ante la Oficina Europea de Patentes a la patente concedida. La oposición deberá formularse por escrito y estar motivada; sólo se considerará como formulada una vez que se haya realizado el pago de la tasa de oposición (art. 99.1 del Convenio sobre Concesión de Patentes Europeas).

### **DESCRIPCIÓN**

Dispositivo móvil de visualización 3D sin gafas, procedimiento de configuración del mismo, y procedimiento de uso del mismo

### **Campo técnico**

5 Los aparatos y procedimiento consistentes con realizaciones a manera de ejemplo se refieren a un dispositivo móvil de visualización tridimensional (3D) sin gafas, y más particularmente, a un dispositivo móvil de visualización 3D sin gafas que utiliza una cubierta de visualización 3D en forma de accesorio extraíble.

#### **Técnica antecedente**

- Las visualizaciones tridimensionales (3D) autoestereoscópicas permiten al usuario ver imágenes tridimensionales 10 (es decir, imágenes estereoscópicas) a través de un procedimiento de formación de diferentes áreas de visualización para los ojos de un usuario utilizando una película tridimensional, como una barrera de paralaje, una lente lenticular, etc., sin usar un par de gafas 3D.
- En general, un procedimiento relacionado con la técnica para implementar la pantalla tridimensional autoestereoscópica en dispositivos móviles, tales como teléfonos inteligentes, tabletas, etc., incluye un 15 procedimiento para instalar una película tridimensional integralmente dentro de la pantalla del dispositivo móvil, y un procedimiento para formar la película tridimensional como un dispositivo que puede ser desmontable en la superficie superior de la pantalla del dispositivo móvil.

El documento US 2010/0253768 describe un aparato y un procedimiento para generar y mostrar una imagen estereoscópica en un dispositivo de computación móvil. El aparato incluye una cubierta autoestereoscópica que se 20 asegura en al menos una porción de la pantalla del dispositivo de computación móvil, tal como, utilizando un estuche. Las instrucciones legibles por ordenador se ejecutan en el dispositivo de computación móvil para alinear dos imágenes capturadas, si es necesario, y se entrelazan en una imagen entrelazada para su posterior visualización en la pantalla del dispositivo de computación móvil.

El documento US 2012/0313840 describe un aparato de procesamiento de información que determina si un panel 25 autoestereoscópico está conectado a una pantalla y controla la pantalla para mostrar una imagen bidimensional o una imagen tridimensional con base en la determinación.

El documento KR 10-2011-0001158 describe un aparato laminar para ver imágenes en 3D proporcionadas para ver imágenes de salida desde un teléfono inteligente o una tableta PC, etc. en imágenes 3D sin gafas polarizadas. El aparato de lámina se forma en la parte frontal de un dispositivo portátil de salida de imágenes 3D. El dispositivo 30 portátil de salida de imágenes 3D, alternativamente, genera imágenes de línea para un ojo izquierdo y las imágenes de línea para un ojo derecho en una pantalla línea por línea. Una lámina de visualización de imágenes 3D convierte una trayectoria óptica de las imágenes de línea para que el ojo izquierdo se enfrente al ojo izquierdo de un espectador y hace girar la trayectoria óptica de las imágenes de línea para el ojo derecho al ojo derecho. Un miembro adherente a la lámina une o separa la lámina de visualización de imágenes 3D hacia/desde un lado frontal

35 de un dispositivo de salida de imágenes 3D.

El procedimiento para instalar la película tridimensional integralmente con la pantalla del dispositivo móvil instala la película solo para imágenes tridimensionales (imágenes 3D), y por lo tanto tiene el problema de que la calidad de la imagen disminuye cuando se ven imágenes bidimensionales (imágenes 2D).

Sin embargo, el procedimiento de formación de la película tridimensional que va a ser desmontable de la pantalla del 40 dispositivo móvil puede ver selectivamente una de las imágenes tridimensionales y la imagen bidimensional para resolver el problema de la calidad de imagen de la imagen bidimensional disminuida. Sin embargo, el procedimiento tiene el problema de que, siempre que utilice una película desmontable, un usuario debe ajustar un acoplamiento entre la película tridimensional y el dispositivo móvil para que se adapte a los propios ojos del usuario a fin de ver una imagen tridimensional optimizada.

#### 45 **Divulgación**

#### Problema técnico

Los aspectos de una o más realizaciones a manera de ejemplo superan los inconvenientes anteriores y otros problemas asociados con los procedimientos de la técnica relacionada. Los aspectos de una o más realizaciones a manera de ejemplo proporcionan un dispositivo móvil de visualización 3D sin gafas con una cubierta que se puede

50 quitar de la pantalla del dispositivo móvil, y no requiere otro proceso de configuración para su uso posterior luego de que se complete una primera configuración, un procedimiento de configuración del mismo y un procedimiento de uso del mismo.

Solución técnica

## ES 2 721 284 T3

De acuerdo con un aspecto de una realización a manera de ejemplo, se proporciona un dispositivo de visualización tridimensional (3D) sin gafas como se expone en la reivindicación 1 adjunta.

La cubierta de visualización 3D puede incluir además una cinta de doble cara configurada para fijar el miembro amortiguador al marco de la cubierta.

5 La cubierta de visualización 3D puede incluir además una cinta de doble cara configurada para fijar la película tridimensional al miembro amortiguador.

El marco de cubierta puede incluir al menos un orificio alrededor de la abertura, y el al menos un orificio puede estar en una posición correspondiente a un dispositivo de captura de imágenes del dispositivo de visualización.

Cuando la cubierta de visualización 3D está montada en el dispositivo de visualización, el miembro amortiguador 10 puede comprimirse en una dirección de espesor del miembro amortiguador, y cuando la cubierta de visualización 3D está separada del dispositivo de visualización, un espesor del miembro de amortiguación puede expandirse y restaurarse a un espesor original.

El marco de la cubierta puede incluir una porción de sujeción acoplada de manera desmontable del dispositivo de visualización, y una distancia entre un extremo delantero de la porción de sujeción y la película tridimensional puede 15 ser menor que un espesor del dispositivo de visualización.

La cubierta de visualización 3D puede incluir además un miembro amortiguador secundario entre el marco de cubierta y la placa transparente.

La cubierta de visualización 3D se puede acoplar al dispositivo de visualización mediante una fuerza elástica.

El programa de ajuste de la cubierta puede configurarse para mostrar un patrón de alineación de cubierta en el 20 monitor de pantalla plana del dispositivo de visualización.

#### **Descripción de los dibujos**

Estos y/u otros aspectos y ventajas se harán evidentes y se apreciarán más fácilmente a partir de la siguiente descripción de las realizaciones, tomadas junto con los dibujos adjuntos, en los que:

La FIG. 1 es una vista en perspectiva que ilustra un dispositivo móvil de visualización 3D sin gafas de acuerdo 25 con una realización a manera de ejemplo;

La FIG. 2 es una vista en perspectiva despiezada que ilustra una cubierta de visualización 3D usada en un dispositivo móvil de visualización 3D sin gafas de acuerdo con una realización a manera de ejemplo;

La FIG. 3 es una vista en corte transversal que ilustra un dispositivo móvil de visualización 3D sin gafas de acuerdo con una realización a manera de ejemplo antes de montar una cubierta de visualización 3D en un 30 dispositivo móvil;

La FIG. 4 es una vista en corte transversal que ilustra un dispositivo móvil de visualización 3D sin gafas de acuerdo con una realización a manera de ejemplo después de montar una cubierta de visualización 3D en un dispositivo móvil;

La FIG. 5 es una vista en corte transversal que ilustra un dispositivo móvil de visualización 3D sin gafas de 35 acuerdo con una realización a manera de ejemplo con otra cubierta de visualización 3D;

La FIG. 6 es una vista en perspectiva que ilustra una cubierta de visualización 3D usable con un dispositivo móvil de visualización 3D sin gafas de acuerdo con una realización a manera de ejemplo formada como un estuche abatible;

La FIG. 7 es una vista en perspectiva que ilustra una cubierta de visualización 3D usable con un dispositivo móvil 40 de visualización 3D sin gafas de acuerdo con una realización a manera de ejemplo formada como una cubierta abatible;

La FIG. 8 es un diagrama de flujo para explicar un procedimiento de configuración de un dispositivo móvil de visualización 3D sin gafas en el que una cubierta de visualización 3D está montada sobre el dispositivo móvil de visualización 3D sin gafas, y se configura;

45 La FIG. 9 es una vista que ilustra una relación de ubicación entre un usuario y un dispositivo móvil de visualización 3D sin gafas al realizar un procedimiento de ajuste del dispositivo móvil de visualización 3D sin gafas.;

La FIGS. 10A, 10B, y 10C son vistas que ilustran los patrones de alineación de cubierta que se muestran en un dispositivo móvil de visualización 3D sin gafas al realizar un procedimiento de ajuste del dispositivo móvil de 50 visualización 3D sin gafas.;

La FIG. 11 es una vista que ilustra una pantalla de cambio de parámetros de configuración que puede cambiar los parámetros de configuración de un patrón de alineación de cubierta al realizar un procedimiento de ajuste de un dispositivo móvil de visualización 3D sin gafas;

La FIG. 12 es un diagrama de flujo que ilustra un procedimiento de agregar un usuario para agregar un usuario a 5 un dispositivo móvil de visualización 3D sin gafas después de montar una cubierta de visualización 3D sobre el dispositivo móvil de visualización 3D sin gafas.; y

La FIG. 13 es un diagrama de flujo que ilustra un procedimiento de uso de un dispositivo móvil de visualización 3D sin gafas.

#### Mejor Modo

10 En lo sucesivo, se describirán realizaciones a manera de ejemplo en detalle con referencia a los dibujos adjuntos. A lo largo de los dibujos, se entenderá que los números de referencia similares se refieren a partes, componentes y estructuras similares.

Los asuntos definidos aquí, tales como una construcción detallada y elementos de la misma, se proporcionan para ayudar a una comprensión integral de la presente descripción. Por lo tanto, es evidente que se pueden llevar a cabo 15 realizaciones a manera de ejemplo sin esas cuestiones definidas. Además, se omiten funciones o construcciones

- bien conocidas para proporcionar una descripción clara y concisa de realizaciones a manera de ejemplo. De aquí en adelante, expresiones como "al menos una de", cuando precede a una lista de elementos, modifica la lista completa de elementos y no modifica los elementos individuales de la lista.
- La FIG. 1 es una vista en perspectiva que ilustra un dispositivo de visualización 3D sin gafas (por ejemplo, un 20 dispositivo 1 móvil de visualización 3D sin gafas) de acuerdo con una realización a manera de ejemplo, y la FIG. 2 es una vista en perspectiva despiezada que ilustra una cubierta 20 de visualización 3D usada en un dispositivo 1 móvil de visualización 3D sin gafas de acuerdo con una realización a manera de ejemplo. La FIG. 3 es una vista en corte transversal que ilustra un dispositivo 1 móvil de visualización 3D sin gafas de acuerdo con una realización a manera de ejemplo antes de montar una cubierta 20 de visualización 3D en un dispositivo 10 móvil. La FIG. 4 es una
- 25 vista en corte transversal que ilustra un dispositivo 1 móvil de visualización 3D sin gafas de acuerdo con una realización a manera de ejemplo después de montar una cubierta 20 de visualización 3D en un dispositivo 10 móvil.

Con referencia a las FIGS. 1 a 3, un dispositivo 1 móvil de visualización 3D sin gafas de acuerdo con una realización de ejemplo incluye un dispositivo 10 móvil y una cubierta 20 de visualización 3D.

- El dispositivo 10 móvil está provisto con (es decir, incluye) un monitor 11 de pantalla plana donde se muestran las 30 imágenes, y un dispositivo (por ejemplo, carcasa, marco, cuerpo principal, etc.) que un usuario puede llevar. El dispositivo 10 móvil puede incluir teléfonos celulares, teléfonos inteligentes, tabletas, ordenadores portátiles, Netbooks, terminales de libros electrónicos, navegaciones, reproductores multimedia portátiles (PMP), terminales de transmisión multimedia digital (DMB), asistentes digitales personales (PDA), etc. El monitor 11 de pantalla plana puede incluir una pantalla táctil.
- 35 Además, el dispositivo 10 móvil puede incluir un controlador y una unidad de almacenamiento (por ejemplo, almacenamiento) que están dispuestos dentro de un cuerpo principal. El controlador controla el funcionamiento general del dispositivo 10 móvil y puede enviar imágenes 2D o imágenes 3D al monitor 11 de pantalla plana. Además, el controlador controla el dispositivo 10 móvil de acuerdo con los comandos del usuario ingresados por una unidad de entrada, como una pantalla táctil.
- 40 La unidad de almacenamiento almacena diversos datos, tales como imágenes 2D, imágenes 3D, etc. Pueden instalarse en la unidad de almacenamiento diversos programas de aplicación que pueden controlarse mediante el controlador. El controlador puede ser configurado por una variedad de memorias. Por consiguiente, un programa de configuración de cubierta para configurar la cubierta 20 de visualización 3D de acuerdo con las preferencias del usuario y un programa de visualización 3D utilizado para ver imágenes 3D utilizando la cubierta 20 de visualización
- 45 3D se pueden instalar en el dispositivo 10 móvil. Estos programas se describirán en detalle a continuación. Además, el controlador y la unidad de almacenamiento del dispositivo 10 móvil de acuerdo con una realización a manera de ejemplo pueden ser iguales o similares al controlador y la unidad de almacenamiento de un dispositivo móvil relacionado.
- La cubierta 20 de visualización 3D está montada de manera desmontable en una superficie superior del monitor 11 50 de pantalla plana del dispositivo 10 móvil. Si la cubierta 20 de visualización 3D se monta en el dispositivo 10 movíl, el usuario puede ver en tres dimensiones la imagen que se muestra en el monitor 11 de pantalla plana. Además, si se retira la cubierta 20 de visualización 3D del dispositivo 10 móvil, el usuario puede ver una imagen 2D que se muestra en el monitor 11 de pantalla plana sin degradación de la imagen.
- Con referencia a las FIGS. 2 y 3, la cubierta 20 de visualización 3D puede incluir un marco 30 de cubierta, un 55 miembro 40 de amortiguación, una película 50 tridimensional y una placa 60 transparente.

El marco 30 de cubierta se forma (por ejemplo, se proporciona) para acoplarse al dispositivo 10 móvil, y está provisto con una abertura 32 que corresponde al tamaño y la forma del monitor 11 de pantalla plana del dispositivo 10 móvil en una porción central del marco 30 de cubierta. El marco 30 de cubierta puede configurarse para acoplarse elásticamente a una carcasa que constituye el cuerpo principal del dispositivo 10 móvil y es compatible

- 5 con el monitor 11 de pantalla plana. El marco 30 de cubierta incluye una porción 31 de marco formada para tener un tamaño correspondiente a la superficie frontal del dispositivo 10 móvil, es decir, una superficie del dispositivo 10 móvil en la cual el monitor 11 de pantalla plana está dispuesto y provisto con la abertura 32 que se corresponde con el monitor 11 de pantalla plana. El marco 30 de cubierta incluye además una porción 33 de sujeción que permite que el marco 30 de cubierta se pueda acoplar de manera desmontable al dispositivo 10 móvil.
- 10 La porción 31 de marco puede estar formada por un cuerpo rígido que soporta de manera estable la película 50 tridimensional y es difícil de deformar. Además, la porción 31 de marco del marco 30 de cubierta puede estar provista con al menos un orificio 34 y 35 formado alrededor de la abertura 32. El al menos un orificio 34 y 35 puede formarse, por ejemplo, en una posición correspondiente a una porción de lente de un dispositivo de captura de imágenes (por ejemplo, una unidad 14 de cámara o una cámara) que está expuesta en la superficie frontal del 15 dispositivo 10 móvil o un botón 15 de inicio del dispositivo 10 móvil alrededor de la porción 31 de marco.
- La porción 33 de sujeción puede estar formada de (por ejemplo, incluir) un material elástico. La porción 33 de sujeción puede formarse para sobresalir desde cuatro lados de la porción 31 de marco sustancialmente
- perpendicular a la porción 31 de marco y para acoplarse a la superficie inferior de la carcasa del dispositivo 10 móvil por la fuerza elástica. Por consiguiente, si el usuario aplica cierta fuerza a un extremo 33a frontal o delantero de la 20 porción 33 de sujeción que presiona la superficie inferior del dispositivo 10 móvil, la porción 33 de sujeción puede separarse del dispositivo 10 móvil. Si la porción 33 de sujeción está separada del dispositivo 10 móvil, el marco 30 de cubierta se puede quitar del dispositivo 10 móvil. Al menos una porción 33 de sujeción se puede formar en cada
- uno de los cuatro lados de la porción 31 de marco. En la presente realización a manera de ejemplo, como se ilustra en las FIGS. 1 y 2, se forma una pluralidad de porciones 33 de sujeción en cada uno de los cuatro lados de la 25 porción 31 de marco. En la presente realización a manera de ejemplo, la porción 33 de sujeción está formada por un
- material elástico, de modo que el marco 30 de cubierta se dispone sobre el dispositivo 10 móvil por la fuerza elástica. Sin embargo, se entiende que una o más realizaciones a manera de ejemplo no están limitadas a las mismas. La porción 33 de sujeción puede configurarse en una variedad de procedimientos, siempre que la porción 33 de sujeción fije el marco 30 de cubierta al dispositivo 10 móvil de manera que el marco 30 de cubierta se pueda
- 30 estabilizar, mantener o evitar que se mueva. Por ejemplo, la porción 33 de sujeción de acuerdo con otra realización a manera de ejemplo asegura el marco 30 de cubierta al dispositivo 10 móvil mediante un tornillo de sujeción. Adicionalmente, mientras que en la presente realización a manera de ejemplo la porción 33 de sujeción se proporciona en los cuatro lados de la porción 31 de marco, se entiende que una o más realizaciones a manera de ejemplo no están limitadas a las mismas. Por ejemplo, de acuerdo con una o más realizaciones a manera de 35 ejemplo, la porción 33 de sujeción puede proporcionarse en uno o en algunos, pero no en todos, los lados de la
- porción 31 de marco.

El miembro 40 amortiguador puede disponerse alrededor de la abertura 32 en la superficie interior del marco 30 de cubierta. El miembro 40 amortiguador está formado por un miembro elástico, cuyo espesor disminuye cuando se aplica una fuerza en una dirección vertical, es decir, en la dirección del espesor del miembro 40 amortiguador, y que

- 40 se restaura a su estado original cuando se retira la fuerza. El miembro 40 amortiguador se fija a la superficie inferior de la porción 31 de marco del marco 30 de cubierta. El miembro 40 amortiguador puede fijarse a la porción 31 de marco del marco 30 de cubierta mediante cinta adhesiva de doble cara, adhesivo o similares. En la presente realización a manera de ejemplo, como se ilustra en las FIGS. 2 y 3, el miembro 40 amortiguador se fija a la porción 31 de marco del marco 30 de cubierta mediante una cinta 44 de doble cara. El miembro 40 amortiguador está
- 45 formado para tener un tamaño que no está expuesto a la abertura 32 del marco 30 de cubierta. Teniendo en cuenta, por ejemplo, la placa 60 transparente que se describe a continuación, el ancho del miembro 40 amortiguador puede formarse más estrecho que el ancho de la porción 31 de marco. El miembro 40 amortiguador sirve para absorber un error de fabricación del marco 30 de cubierta y del dispositivo 10 móvil.
- La película 50 tridimensional le permite a un usuario ver una imagen estereoscópica, es decir, una imagen 50 tridimensional formando diferentes áreas de visualización para los ojos del usuario. Se puede usar una barrera de paralaje, un lente lenticular o similares como la película 50 tridimensional.

La película 50 tridimensional está formada de un tamaño que puede cubrir el monitor 11 de pantalla plana del dispositivo 10 móvil y está fijada al miembro 40 amortiguador. En detalle, una superficie del miembro 40 amortiguador se fija a la superficie interior del marco 30 de cubierta, y la película 50 tridimensional se fija a la otra 55 superficie del miembro 40 amortiguador. En consecuencia, la película 50 tridimensional está fijada al interior del

- marco 30 de cubierta por el miembro 40 amortiguador, y cubre la abertura 32 del marco 30 de cubierta. Por lo tanto, cuando el marco 30 de cubierta se fija al dispositivo 10, la película 50 tridimensional está en contacto con la superficie superior del monitor 11 de pantalla plana del dispositivo 10 móvil, y cuando el marco 30 de cubierta se separa del dispositivo 10 móvil, la película 50 tridimensional se retira del dispositivo 10 móvil. La película 50
- 60 tridimensional puede fijarse al miembro 40 amortiguador mediante cinta adhesiva de doble cara, adhesivo o similares. En la presente realización a manera de ejemplo, la película 50 tridimensional está fijada al miembro 40 amortiguador mediante una cinta 44 de doble cara.

# ES 2721 284 T3

La placa 60 transparente está dispuesta en un espacio entre la porción 31 de marco del marco 30 de cubierta y la película 50 tridimensional, y presiona la película 50 tridimensional contra el monitor 11 de pantalla plana del dispositivo 10 móvil. En detalle, cuando el marco 30 de cubierta se monta en el dispositivo 10 móvil, la porción 31 de marco del marco 30 de cubierta presiona el margen de la placa 60 transparente. Como resultado, la película 50

- 5 tridimensional está en contacto cercano con el monitor 11 de pantalla plana del dispositivo 10 móvil como resultado de la presión de la placa 60 transparente. Se forma una distancia (A en la FIG. 3) entre el extremo 33a delantero de la porción 33 de sujeción del marco 30 de cubierta y la superficie inferior de la película 50 tridimensional para ser más pequeña que el espesor (B en la FIG.3) del dispositivo 10 móvil. Además, la placa 60 transparente se forma para tener un tamaño mayor que el tamaño de la abertura 32. El ancho de contacto (C en la FIG. 4) entre la placa 60
- 10 transparente y la porción 31 de marco del marco 30 de cubierta puede ser determinado de tal manera que la porción 31 de marco del marco 30 de cubierta pueda aplicar una fuerza uniformemente a toda la placa 60 transparente. Además, el espesor de la placa 60 transparente se puede determinar de manera tal que, cuando el marco 30 de cubierta se acopla al dispositivo 10 móvil, la porción 31 de marco del marco 30 de cubierta sea suficiente para presionar la placa 60 transparente.
- 15 De acuerdo con otra realización a manera de ejemplo, como se ilustra en la FIG. 5, un miembro 65 de amortiguador secundario puede disponerse entre la superficie superior de la placa 60 transparente y la porción 31 de marco del marco 30 de cubierta. Cuando el marco 30 de cubierta se monta en el dispositivo 10 móvil, el miembro 65 de amortiguador secundario es presionado por la placa 60 transparente, y cuando el marco 30 de cubierta se retira del dispositivo 10 móvil, el miembro 65 de amortiguador secundario es restaurado a un estado original. El miembro 65
- 20 de amortiguador secundario está formado para tener un ancho menor que el ancho de contacto C (véase la FIG. 4) de la placa 60 transparente. En consecuencia, el miembro 65 de amortiguador secundario no interfiere con la visualización de imágenes tridimensionales a través de la película 50 tridimensional. El miembro 65 de amortiguador secundario puede fijarse al perímetro de la abertura 32 de la porción 31 de marco del marco 30 de cubierta. En consecuencia, cuando el marco 30 de cubierta no se monta en el dispositivo 10 móvil, el miembro 65 de
- 25 amortiguador secundario puede evitar que la placa 60 transparente se mueva entre la película 50 tridimensional y la porción 31 de marco del marco 30 de cubierta. Además, la placa 60 transparente se puede disponer para fijarla al miembro 65 de amortiguador secundario.
- En consecuencia, cuando la cubierta 20 de visualización 3D se monta en el dispositivo 10 móvil, la película 50 tridimensional se coloca en la parte superior del monitor 11 de pantalla plana del dispositivo 10 móvil. Por lo tanto, el 30 usuario puede ver imágenes tridimensionales que se muestran en el monitor 11 de pantalla plana del dispositivo 10 móvil. En ese momento, dado que la película 50 tridimensional está en contacto cercano con el monitor 11 de pantalla plana del dispositivo 10 móvil debido al miembro 40 amortiguador y la placa 60 transparente de la cubierta 20 de visualización 3D, incluso si existen tolerancias de fabricación en el dispositivo 10 móvil y la cubierta 20 de visualización 3D, la película 50 tridimensional de la cubierta 20 de visualización 3D puede estar siempre en contacto 35 directo con el monitor 11 de pantalla plana del dispositivo 10 móvil cuando se monta en el dispositivo 10 móvil.

En la descripción anterior, la cubierta 20 de visualización 3D está configurada en la forma de una cubierta superior que puede montarse de manera desmontable en la superficie superior del dispositivo 10 móvil. Sin embargo, se entiende que la forma de la cubierta 20 de visualización 3D no está limitada a la misma en una o más de otras realizaciones a manera de ejemplo. La cubierta 20 de visualización 3D puede configurarse en una variedad de 40 formas para ser dispuesta de manera desmontable en el dispositivo 10 móvil.

Incluso si la cubierta 20 de visualización 3D está configurada en la forma de una cubierta superior como se muestra en la realización a manera de ejemplo descrita anteriormente, la cubierta 20 de visualización 3D puede formarse para montarse tanto sobre la superficie frontal (una superficie donde está dispuesto el monitor 11 de pantalla plana) como sobre la superficie posterior del dispositivo 10 móvil. En este caso, al ver las imágenes tridimensionales, la

45 cubierta 20 de visualización 3D se puede montar sobre la superficie frontal del dispositivo 10 movíl, y cuando no se ven las imágenes tridimensionales, la cubierta 20 de visualización 3D se puede montar sobre la superficie trasera del dispositivo 10 móvil.

De acuerdo con otra realización a manera de ejemplo, como se ilustra en la FIG. 6, la cubierta de visualización 3D puede tener la forma de un estuche abatible. Un estuche 70 abatible como se ilustra en la FIG. 6 se forma de tal 50 manera que se instala una película 71 tridimensional en medio de la estuche 70 abatible, y cuando se ven imágenes tridimensionales, la película 71 tridimensional se cubre y se fija al monitor de pantalla plana del dispositivo 10 movíl. De acuerdo con una o más realizaciones a manera de ejemplo, el estuche 70 abatible puede incluir adicionalmente una o más porciones de sujeción (tales como las descritas anteriormente con referencia a las FIGS. 1 a 5) en cada uno o más lados de una porción de marco de la película 71 3D. Además, la cubierta 20 de visualización como se

- 55 ilustra en cualquiera de las FIGS. 1 a 5 (o modificada adicionalmente, por ejemplo, para no incluir porciones 33 de sujeción o porciones 33 de sujeción en menos de los cuatro lados de la porción 31 de marco) puede implementarse como una sola cubierta abatible (por ejemplo, similar a la cubierta 70 que gira de la FIG. 8) o puede implementarse en el estuche 70 abatible de la realización a manera de ejemplo de la FIG. 7 en lugar de la película 71 3D.
- De acuerdo con otra realización a manera de ejemplo, como se ilustra en la FIG. 7, la cubierta de visualización 3D 60 puede tener la forma de una cubierta 70 que gira. Una cubierta 70 que gira se forma de tal manera que una película tridimensional se adhiere a la cubierta 70 que gira y, cuando el dispositivo 10 móvil está cubierto por la cubierta 70

que gira, un usuario puede ver imágenes tridimensionales que se muestran en la pantalla plana del dispositivo 10 móvil.

Un controlador del dispositivo 10 móvil instala y ejecuta un programa de configuración de cubierta, y permite que la configuración de la cubierta 20 de visualización 3D se establezca de acuerdo con cada usuario. Los usuarios que

- 5 usan la cubierta 20 de visualización 3D por primera vez pueden inicialmente (y no de nuevo a partir de entonces) configurar los ajustes de la cubierta 20 de visualización 3D para lograr el rendimiento óptimo de la cubierta 20 de visualización 3D. En ese momento, se utiliza el programa de configuración de cubierta ejecutado por el controlador del dispositivo 10 movíl. El dispositivo 10 móvil y la cubierta 20 de visualización 3D tienen un intervalo predeterminado de tolerancias de fabricación. En particular, la cubierta 20 de visualización 3D puede tener diferentes
- 10 parámetros de diseño debido a la naturaleza de la película 50 tridimensional, respectivamente. Los parámetros de diseño de la cubierta 20 de visualización 3D pueden incluir un ángulo inclinado, un tono de representación, un desplazamiento, etc., de la película 50 tridimensional.

En consecuencia, el programa de configuración de cubierta puede proporcionar una ventana de entrada para ingresar y almacenar los parámetros de diseño de la cubierta 20 de visualización 3D en la unidad de 15 almacenamiento del dispositivo 10 movíl.

Además, el programa de configuración de cubierta puede calcular una distancia D (véase la FIG. 9) entre el dispositivo 10 móvil y los ojos de un usuario controlando una unidad 14 de cámara dispuesta en el dispositivo 10 móvil para realizar un seguimiento ocular de los ojos del usuario. El seguimiento ocular puede referirse a un procedimiento que reconoce la cara del usuario a partir de una imagen tomada con la unidad 14 de cámara 20 dispuesta en la superficie frontal del dispositivo 10 movíl, y reconoce un valor de posición de los ojos del usuario

- desde la cara del usuario. En consecuencia, si se conoce el valor de posición del ojo del usuario, el programa de configuración de cubierta puede calcular la distancia entre el dispositivo 10 móvil y los ojos del usuario. El seguimiento ocular puede utilizar un procedimiento de técnica relacionado.
- El programa de configuración de cubierta forma patrones de alineación de cubierta, y muestra los patrones de 25 alineación de cubierta en el monitor 11 de pantalla plana del dispositivo 10 móvil. El programa de configuración de cubierta puede generar varias formas de patrones de alineación de cubierta como se ilustra en las FIGS. 10A, 10B y 10C. El programa de configuración de cubierta forma u obtiene patrones de alineación de cubierta que un usuario puede reconocer como una imagen tridimensional utilizando la distancia entre el dispositivo 10 móvil y los ojos del usuario calculados a través del seguimiento visual y los parámetros de diseño de entrada de la cubierta 20 de
- 30 visualización 3D, y luego, envía los patrones de alineación de cubierta al monitor 11 de pantalla plana del dispositivo 10 móvil. En ese momento, dado que los parámetros de diseño que utiliza el programa de configuración de cubierta para formar los patrones de alineación de cubierta se cambian de acuerdo con la distancia D entre el dispositivo 10 móvil y los ojos del usuario, los parámetros de configuración de los patrones de alineación de la cubierta, por ejemplo, el ángulo inclinado, el tono de representación, el desplazamiento, etc., utilizados para formar los patrones

35 de alineación de la cubierta son diferentes de los parámetros de diseño de la cubierta 20 de visualización 3D. El programa de configuración de cubierta está configurado para almacenar los parámetros de configuración de los patrones de alineación de cubierta en la unidad de almacenamiento del dispositivo 10 móvil.

Además, el programa de configuración de cubierta se puede configurar de tal manera que, cuando el usuario realiza una entrada para cambiar o modificar los patrones de alineación de cubierta mostrados (por ejemplo, cuando el 40 usuario toca los patrones de alineación de cubierta que se muestran en el monitor 11 de pantalla plana del dispositivo 10 movíl para cambiarlos) se cambian los parámetros de configuración de los patrones de alineación de la cubierta.

Por consiguiente, cuando se utiliza por primera vez la cubierta 20 de visualización 3D, el usuario puede configurar la cubierta 20 de visualización 3D de acuerdo con las preferencias del usuario utilizando el programa de configuración 45 de cubierta instalado en el dispositivo 10 movíl.

Posteriormente, incluso si el usuario separa la cubierta 20 de visualización 3D, y luego vuelve a montar la cubierta 20 de visualización 3D en el dispositivo 10 movíl para usar el dispositivo 10 movíl, el dispositivo 10 movíl genera imágenes tridimensionales utilizando los parámetros de configuración y la distancia entre el dispositivo 10 movíl y los ojos del usuario calculada utilizando el seguimiento ocular para que el usuario pueda ver las imágenes 50 tridimensionales sin que se ingresen configuraciones adicionales para la cubierta 20 de visualización 3D .

En lo sucesivo, se describirá en detalle un procedimiento de configuración de un dispositivo móvil de visualización 3D sin gafas con referencia a las FIGS. 8, 9 y 10A a 10C.

La FIG. 8 es un diagrama de flujo para explicar el procedimiento de configuración de un dispositivo 1 móvil de visualización 3D sin gafas después de que se haya montado en una cubierta 20 de visualización 3D en el dispositivo 55 1 móvil de visualización 3D sin gafas. La FIG. 9 es una vista que ilustra una relación de ubicación entre un usuario y un dispositivo 1 móvil de visualización 3D sin gafas al realizar un procedimiento de ajuste del dispositivo 1 móvil de visualización 3D sin gafas. Las FIGS. 10A, 10B y 10C son vistas que ilustran los patrones de alineación de cubierta que se muestran en un dispositivo 1 móvil de visualización 3D sin gafas al realizar un procedimiento de ajuste de

dispositivo 1 móvil de visualización 3D sin gafas.

El procedimiento de configuración del dispositivo 1 móvil de visualización 3D sin gafas puede incluir una operación de montaje de cubierta para montar la cubierta 20 de visualización 3D en el dispositivo 10 movíl, una operación de configuración de parámetros para determinar los parámetros de configuración de la cubierta 20 de visualización 3D 5 con base en un usuario y una operación de almacenamiento para almacenar los parámetros de configuración de la

cubierta 20 de visualización 3D en el dispositivo 10 móvil.

En lo sucesivo, las operaciones del procedimiento de configuración del dispositivo móvil de visualización 3D sin gafas se describirán en detalle con referencia a la FIG. 8.

- Con referencia a la FIG. 8, un usuario monta una cubierta 20 de visualización 3D para usarla en el dispositivo 10 10 móvil (operación S810). En ese momento, dado que la cubierta 20 de visualización 3D está provista con una porción 33 de sujeción elástica, la cubierta 20 de visualización 3D se puede montar de manera desmontable en el dispositivo 10 móvil. Cuando la cubierta 20 de visualización 3D se monta en el dispositivo 10 móvil, la película 50 tridimensional está en contacto cercano con el monitor 11 de pantalla plana del dispositivo 10 móvil.
- El usuario realiza la operación de configuración de parámetros. En detalle, el usuario ejecuta el programa de 15 configuración de cubierta instalado en el controlador del dispositivo 10 móvil (operación S820). El programa de configuración de cubierta se proporciona con la cubierta 20 de visualización 3D, y puede ser configurado para ser instalado en el dispositivo 10 móvil por el usuario, un proveedor de servicios, un fabricante, etc.

El usuario introduce los parámetros de diseño de la cubierta 20 de visualización 3D montados en el dispositivo 10 móvil en el programa de configuración de cubierta (operación S830). Por ejemplo, el programa de configuración de 20 cubierta puede generar una ventana de entrada a través de la cual el usuario puede ingresar selectivamente los parámetros de diseño de la cubierta 20 de visualización 3D al monitor 11 de pantalla plana del dispositivo 10 móvil. En este caso, el usuario puede ingresar los parámetros de diseño de la cubierta 20 de visualización 3D tocando el monitor 11 de pantalla plana compuesto por una pantalla táctil, manipulando los botones físicos en el dispositivo 10 móvil, ingresando un gesto o entrada de voz, El programa de configuración de cubierta puede almacenar los 25 parámetros de diseño de entrada en la unidad de almacenamiento del dispositivo 10 móvil. Los parámetros de diseño de la cubierta 20 de visualización 3D pueden proporcionarse con la cubierta 20 de visualización 3D.

El programa de configuración de cubierta realiza el seguimiento ocular de la cara del usuario y muestra los patrones de alineación de cubierta en el monitor 11 de pantalla plana del dispositivo 10 móvil de acuerdo con el seguimiento ocular (operación S840).

- 30 La operación de mostrar los patrones de alineación de cubierta incluye el cálculo de la distancia desde el dispositivo 10 móvil a los ojos del usuario realizando el seguimiento ocular de la cara del usuario, generando patrones de alineación de cubierta utilizando la distancia desde el dispositivo 10 móvil hasta los ojos del usuario y los parámetros de diseño de la cubierta 20 de visualización 3D ingresados por el usuario, y que muestra los patrones de alineación de cubierta generados en el monitor 11 de pantalla plana.
- 35 En la operación de cálculo de una distancia desde el dispositivo 10 móvil hasta los ojos del usuario, el programa de configuración de cubierta controla la unidad 14 de cámara del dispositivo 10 móvil para realizar el seguimiento ocular. El seguimiento ocular fotografía o captura una imagen de un usuario para formar la imagen de un usuario, reconoce la cara U de un usuario a partir de la imagen del usuario fotografiada y calcula un valor de posición de los ojos del usuario a partir de la cara U reconocida del usuario. Luego, el programa de configuración de cubierta calcula 40 la distancia D entre el movimiento del dispositivo 10 móvil y los ojos del usuario como se ilustra en la FIG. 9
- utilizando el valor de posición de los ojos del usuario.

En la operación de generar patrones de alineación de cubierta y visualizar los patrones de alineación de cubierta generados en el monitor 11 de pantalla plana, el programa de configuración de cubierta genera una imagen del patrón de alineación de cubierta utilizando la distancia D entre el dispositivo 10 móvil y los ojos del usuario calculada 45 en la operación anterior y los parámetros de diseño de la cubierta 20 de visualización 3D introducidos por el usuario como referencia. El programa de configuración de cubierta puede obtener alternativamente las imágenes del patrón de alineación de cubierta de entre las imágenes del patrón almacenadas previamente que se almacenaron previamente en el dispositivo 10 móvil o en un dispositivo externo. En ese momento, el programa de configuración de cubierta puede enviar varios tipos de imágenes de patrones de alineación de cubierta al monitor 11 de pantalla 50 plana. Ejemplos de la imagen del patrón de alineación de cubierta se ilustran en las Figs. 10A, 10B y 10C.

El programa de configuración de cubierta forma una imagen patrón para el ojo izquierdo y una imagen patrón para el ojo 100 derecho, y muestra la imagen patrón para el ojo izquierdo y la imagen patrón para el ojo 100 derecho en el monitor 11 de pantalla plana del dispositivo 10 móvil. Si los parámetros de configuración de los patrones de alineación de cubierta están optimizados o configurados para los ojos del usuario, el usuario puede ver la imagen del 55 patrón de alineación de cubierta que se ilustra en la parte inferior de la FIG. 10A en una forma tridimensional a través de la cubierta 20 de visualización 3D. Para referencia, la imagen que se ilustra en la parte superior de la FIG.

10A no es una imagen real que se emite a través del monitor 11 de pantalla plana del dispositivo 10 móvil y que el usuario puede ver, pero es una imagen virtual de la imagen patrón para el ojo izquierdo y de la imagen patrón para el ojo 100 derecho formada por el programa de configuración de cubierta.

Si la imagen del patrón de alineación de cubierta que el usuario ve a través de la cubierta 20 de visualización 3D no se ve claramente (por ejemplo, si las líneas están desconectadas), a diferencia de la figura que se ilustra en la parte inferior de la FIG. 10A, el usuario puede ajustar la imagen del patrón de alineación de cubierta (operación S850). Si

- 5 la separación de la imagen patrón para el ojo izquierdo y la imagen patrón para el ojo derecho es inexacta y se produce una interferencia, la imagen del patrón de alineación de cubierta no se ve claramente a diferencia de la figura como se ilustra en la parte inferior de la FIG. 10 A. En este caso, el usuario puede ajustar la imagen 101 de patrón de alineación de cubierta para que se vea claramente como se mueve o gira la figura que se ilustra en la parte inferior de la FIG. 10A tocando la imagen 101 de patrón de alineación de cubierta que se ve a través de la
- 10 cubierta 20 de visualización 3D, de modo que la imagen 101 de patrón de alineación de cubierta se haga mover o rotar.

Las FIGS. 10B y 10C ilustran una imagen de patrón de alineación de cubierta que es la forma diferente de la imagen 101 de patrón de alineación de cubierta de la FIG. 10A, respectivamente. En las FIGS. 10B y 10C, las imágenes 110 y 120 de patrón de alineación de cubierta que se ilustran en su parte superior no son una imagen que se emite a

- 15 través del monitor 11 de pantalla plana del dispositivo 10 móvil y que el usuario puede ver sino una imagen virtual de la imagen patrón para el ojo izquierdo e imagen patrón para el ojo derecho formada por el programa de configuración de cubierta. Las imágenes 111 y 121 de patrón de alineación de cubierta que se ilustran en su parte inferior son imágenes de patrón de alineación de cubierta tridimensionales que el usuario puede ver a través de la cubierta 20 de visualización 3D.
- 20 Si el usuario ajusta las imágenes 101, 111 y 121 de patrón de alineación de cubierta mostradas en el monitor 11 de pantalla plana del dispositivo 10 móvil, se cambian los valores de los parámetros de configuración de los patrones de alineación de cubierta. Por ejemplo, se cambian los valores del ángulo inclinado, el tono de representación, el desplazamiento, etc., que constituyen los parámetros de configuración.
- En la descripción anterior, se ha descrito un procedimiento para ajustar los valores de los parámetros de 25 configuración tocando la imagen del patrón de alineación de cubierta que se muestra en el monitor 11 de pantalla plana del dispositivo 10 móvil. Sin embargo, se entiende que los valores de los parámetros de configuración de los patrones de alineación de cubierta pueden ajustarse de diferentes maneras en una o más realizaciones a manera de ejemplo. Por ejemplo, los valores de los parámetros de configuración de los patrones de alineación de cubierta se pueden ajustar a través de una pantalla de cambio de parámetros de configuración.
- 30 La Fig. 11 es una vista que ilustra una pantalla de cambio de parámetros de configuración a través de la cual se pueden cambiar los valores de los parámetros de configuración de los patrones de alineación de cubierta al realizar un procedimiento de ajuste de un dispositivo móvil de visualización 3D sin gafas 1.
- Con referencia a la FIG. 11, la pantalla de cambio de parámetros de configuración para la cubierta 20 de visualización 3D, puede incluir un botón 201 de ajuste de ángulo inclinado, un botón 202 de ajuste de tono de 35 representación, un botón 203 de ajuste de desplazamiento, un botón 204 de ajuste de distancia de visualización, una porción 205 de visualización de valor de ajuste, un botón 206 de almacenamiento, y un botón 207 de cancelar. Si el usuario presiona el botón 201 de ajuste de ángulo inclinado, se muestra un valor de configuración del ángulo inclinado en la porción 205 de visualización de valor de ajuste. El usuario puede establecer un valor de configuración deseado del ángulo inclinado usando el botón 201 de ajuste de ángulo inclinado y los valores de configuración que
- 40 se muestran en la porción 205 de visualización de valor de ajuste. Además, se puede establecer un valor de ajuste del tono de representación utilizando el botón 202 de ajuste de tono de representación y la porción 205 de visualización de valor de ajuste. Se puede establecer un valor de ajuste de desplazamiento utilizando el botón 203 de ajuste de desplazamiento y la porción 205 de visualización de valor de ajuste. La distancia de visualización se puede establecer utilizando el botón 204 de ajuste de distancia de visualización y la porción 205 de visualización de
- 45 valor de ajuste. Aquí, la distancia de visualización se refiere a la distancia D entre el dispositivo 10 móvil y los ojos del usuario. Si el usuario presiona el botón 206 de almacenamiento, los valores de configuración del ángulo inclinado, el tono de representación, el desplazamiento y la distancia de visualización establecidos por el usuario se almacenan en la unidad de almacenamiento del dispositivo 10 móvil. El botón 207 de cancelar se usa cuando el usuario borra los valores establecidos. Después de configurar los parámetros de configuración de la cubierta 20 de
- 50 visualización 3D como se divulgó anteriormente, el usuario puede determinar si los parámetros de configuración se ingresan correctamente al verificar la imagen del patrón de alineación de cubierta como la figura que se ilustra en la parte inferior de la FIG. 10A.

Una vez completado el ajuste de la imagen del patrón de alineación de cubierta, si el usuario presiona el botón 206 de almacenamiento que se muestra en el monitor 11 de pantalla plana del dispositivo 10 móvil, el programa de 55 configuración de cubierta almacena los parámetros de configuración de los patrones alineación de cubierta en la unidad de almacenamiento del dispositivo 10 móvil (operación S860). Los parámetros de configuración de los patrones de alineación de cubierta que se modifican y almacenan como se divulgó anteriormente son los parámetros de configuración de la cubierta 20 de visualización 3D que se configuran adecuadamente para un usuario en particular.

# ES 2 721 284 T3

Además, los valores de los parámetros de configuración de la cubierta 20 de visualización 3D pueden variar con las características corporales del usuario. En particular, en el caso de los niños, los valores de los parámetros de configuración pueden variar mucho en comparación con los adultos. En consecuencia, incluso cuando otros usuarios usan la misma cubierta 20 de visualización 3D, los parámetros de configuración de la cubierta 20 de visualización 3D 5 se pueden establecer para cada usuario con el fin de ver las imágenes tridimensionales optimizadas.

En lo sucesivo, se describirá un procedimiento de adición de usuario para agregar otro usuario para una cubierta 20 de visualización 3D de un dispositivo 1 móvil de visualización 3D sin gafas con referencia a la FIG. 12.

La FIG. 12 es un diagrama de flujo que ilustra un procedimiento de adición de usuario para agregar otro usuario para usar una cubierta de visualización 3D de un dispositivo 1 móvil de visualización 3D sin gafas.

- 10 Con referencia a la FIG. 12, si la cubierta 20 de visualización 3D está montada en el dispositivo 10 móvil, otro usuario (por ejemplo, otro que no sea un usuario que haya ejecutado previamente el programa de configuración de cubierta) ejecutará el programa de configuración de cubierta instalado en el dispositivo 10 móvil (operación S1210). Si la cubierta 20 de visualización 3D no está montada en el dispositivo 10 móvil, el usuario monta la cubierta 20 de visualización 3D en el dispositivo 10 móvil y ejecuta el programa de configuración de la cubierta.
- 15 El programa de configuración de cubierta lee los parámetros de configuración de la cubierta 20 de visualización 3D almacenados en la unidad de almacenamiento del dispositivo 10 móvil (operación S1220). Después de eso, el programa de configuración de cubierta realiza el seguimiento ocular de la cara del otro usuario y calcula la distancia entre los ojos del otro usuario y el dispositivo 10 móvil (operación S1230). El programa de configuración de cubierta puede calcular la distancia entre el dispositivo 10 móvil y los ojos del otro usuario realizando el seguimiento ocular 20 de la misma manera o similar a la del procedimiento de configuración del dispositivo 1 móvil de visualización 3D sin
- gafas como se divulgó anteriormente.

Después de calcular la distancia entre el dispositivo 10 móvil y los ojos del otro usuario, el programa de configuración de cubierta genera una imagen de patrón de alineación de cubierta utilizando los parámetros de configuración leídos en la unidad de almacenamiento del dispositivo 10 móvil y la distancia entre el dispositivo 10

- 25 móvil y los ojos del otro usuario calculada en la operación anterior, y envía la imagen del patrón de alineación de cubierta al monitor 11 de pantalla plana del dispositivo 10 móvil (operación S1240). Luego, el otro usuario verifica la imagen del patrón de alineación de cubierta mostrada para determinar si la separación de la imagen patrón para el ojo izquierdo y la imagen patrón para el ojo derecho es precisa, y si se produce una interferencia. Si la imagen del patrón de alineación de cubierta que el otro usuario ve a través de la cubierta 20 de visualización 3D no se ve
- 30 claramente (por ejemplo, si las líneas están desconectadas), a diferencia de la imagen del patrón de alineación de cubierta, como se ilustra en la parte inferior de cada una de las FIGS. 10A, 10B y 10C, el usuario ajusta la imagen del patrón de alineación de cubierta, por ejemplo, tocando el monitor 11 de pantalla plana del dispositivo 10 móvil (operación S1250).
- Después de que se completa el ajuste de la imagen del patrón de alineación de cubierta, el otro usuario almacena 35 los parámetros de configuración de los patrones de alineación de cubierta en la unidad de almacenamiento del dispositivo 10 móvil con un nombre o identificador que se puede distinguir de los parámetros de configuración para el usuario que ya se ha configurado (operación S1260). El otro usuario agregado puede ver las imágenes tridimensionales usando sus parámetros de configuración almacenados de la cubierta 20 de visualización 3D en un momento posterior.
- 40 Como se divulgó anteriormente, los parámetros de configuración se almacenan para cada usuario de acuerdo con la presente realización a manera de ejemplo. En este sentido, puede haber parámetros de configuración predeterminados almacenados para cualquier usuario para el cual no se almacenan parámetros de configuración específicos, además de los parámetros de configuración almacenados para usuarios específicos.
- En lo sucesivo, se describirá en detalle un procedimiento de uso de un dispositivo 1 móvil de visualización 3D sin 45 gafas para ver imágenes tridimensionales con referencia a la FIG. 13.

La FIG. 13 es un diagrama de flujo que ilustra un procedimiento de uso de un dispositivo móvil de visualización 3D sin gafas.

Con referencia a la FIG. 13, un usuario monta la cubierta 20 de visualización 3D en el dispositivo 10 móvil (operación S1310). En consecuencia, la película 50 tridimensional de la cubierta 20 de visualización 3D se coloca en la parte 50 superior del monitor 11 de pantalla plana del dispositivo 10 móvil.

El usuario ejecuta un programa de visualización 3D instalado en el dispositivo 10 móvil (operación S1320). El programa de visualización 3D puede proporcionarse con la cubierta 20 de visualización 3D y ser configurado para ser instalado en el dispositivo 10 móvil por el usuario, un proveedor de servicios, un proveedor de contenido, un fabricante, etc.

55 En la operación de ejecutar un programa de visualización 3D, el programa de visualización 3D muestra una lista de usuarios que han almacenado los parámetros de configuración de la cubierta 20 de visualización 3D en la unidad de

## ES 2 721 284 T3

almacenamiento del dispositivo 10 móvil. En consecuencia, el usuario selecciona su nombre de la lista de usuarios.

Si se selecciona el usuario, el programa de visualización 3D lee los parámetros de configuración del usuario seleccionado desde la unidad de almacenamiento del dispositivo 10 móvil (operación S1330).

El programa de visualización 3D controla la unidad 14 de cámara del dispositivo 10 móvil para realizar el 5 seguimiento ocular de la cara del usuario y calcula la distancia entre el dispositivo 10 móvil y los ojos del usuario (operación S1340).

El programa de visualización 3D realiza un mapeo en 3D para que los datos de la imagen se muestren utilizando los parámetros de configuración del usuario seleccionado y la distancia calculada entre el dispositivo 10 móvil y los ojos del usuario. Posteriormente, el programa de visualización 3D envía los datos de imágenes mapeadas en 3D al 10 monitor 11 de pantalla plana del dispositivo 10 movil (operación S1350).

De este modo, el usuario puede ver imágenes tridimensionales que se muestran en el monitor 11 de pantalla plana del dispositivo 10 móvil a través de la cubierta 20 de visualización 3D.

Si se usa el dispositivo 1 móvil de visualización 3D sin gafas de acuerdo con una realización a manera de ejemplo como se divulgó anteriormente, el programa de visualización 3D genera imágenes tridimensionales adecuadas al 15 rastrear los ojos del usuario a través del seguimiento ocular. Por lo tanto, el usuario puede ver las imágenes tridimensionales optimizadas en cualquier ubicación.

También, con el dispositivo móvil de visualización 3D sin gafas de acuerdo con una realización a manera de ejemplo, si el usuario establece inicialmente los parámetros de configuración de la cubierta de visualización 3D solo una vez, no es necesario restablecer los parámetros de configuración de la cubierta de visualización 3D cuando se 20 utiliza la cubierta de visualización 3D posteriormente. Por lo tanto, el uso de la cubierta de visualización 3D es conveniente.

Si bien se han descrito realizaciones a manera de ejemplo anteriormente, los expertos en la técnica pueden comprender variaciones y modificaciones adicionales con base en la presente descripción. Por lo tanto, se pretende que las reivindicaciones adjuntas se interpreten de manera que incluyan tanto las realizaciones a manera de ejemplo 25 anteriores como todas las variaciones y modificaciones que se encuentran dentro del ámbito del concepto inventivo.

#### **REIVINDICACIONES**

1. Un dispositivo (1) de visualización tridimensional (3D) sin gafas que comprende:

un dispositivo (10) de visualización que comprende un monitor (11) de pantalla plana; y

5 una cubierta (20) de visualización 3D dispuesta de manera desmontable en el monitor (11) de pantalla plana, la cubierta (20) de visualización 3D está configurada para permitir que las imágenes mostradas en el monitor (11) de pantalla plana se vean en tres dimensiones,

en el que el dispositivo (10) de visualización comprende un programa de configuración de cubierta ejecutable por el dispositivo (10) de visualización para configurar los parámetros de configuración de la cubierta (20) de visualización 10 3D en el que la cubierta (20) de visualización 3D comprende:

un marco (30) de cubierta configurado para ser acoplado al dispositivo (10) de visualización, comprendiendo el marco (30) de cubierta una abertura (32) que se corresponde con el monitor (11) de pantalla plana en una porción central del mismo;

un miembro (40) amortiguador alrededor de la abertura en una superficie interior del marco (30) de cubierta;

15 una película (50) tridimensional fijada a la superficie interior del marco (30) de cubierta por el miembro (40) amortiguador, cubriendo la película (50) tridimensional la abertura (32); y

una placa (60) transparente entre el marco (30) de cubierta y la película (50) tridimensional **caracterizado porque** el miembro (40) amortiguador está formado por un miembro elástico, cuyo grosor disminuye cuando se aplica una fuerza en una dirección del espesor del miembro (40) amortiguador, y que se restaura a su estado 20 original cuando se elimina la fuerza, en el que cuando la cubierta de visualización 3D está montada en el dispositivo de visualización, el miembro amortiguador puede comprimirse en una dirección de espesor del miembro amortiguador, y cuando la cubierta de visualización 3D se separa del dispositivo de visualización, un espesor del miembro amortiguador se puede expandir y restaurar a un espesor original y, por lo tanto, el miembro amortiguador sirve para absorber un error de fabricación del marco (20) de cubierta y el dispositivo (10) 25 móvil de modo que la película (50) tridimensional siempre pueda estar en contacto cercano con el monitor (11) de pantalla plana del dispositivo (10) cuando se monta en el dispositivo (10) de visualización.

2. El dispositivo (1) de visualización 3D sin gafas de la reivindicación 1, en el que:

el marco (30) de cubierta comprende al menos un orificio (34,35) alrededor de la abertura (32); y

- el al menos un orificio (34,35) está en una posición correspondiente a un dispositivo (14) de captura de imágenes 30 del dispositivo (10) de visualización.
	- 3. El dispositivo (1) de visualización 3D sin gafas de la reivindicación 1, en el que:

cuando la cubierta (20) de visualización 3D se monta en el dispositivo (10) de visualización, el miembro (40) amortiguador se comprime en una dirección del espesor del miembro (40) amortiguador; y

cuando la cubierta (20) de visualización 3D se separa del dispositivo (10) de visualización, un espesor del 35 miembro (40) amortiguador se expande y se restaura a un espesor original.

4. El dispositivo (1) de visualización 3D sin gafas de la reivindicación 3, en el que:

el marco (30) de cubierta comprende una porción (33) de sujeción acoplada de manera desmontable al dispositivo (10) de visualización; y

la distancia entre un extremo delantero de la porción (33) de sujeción y la película (50) tridimensional es menor 40 que el espesor del dispositivo (10) de visualización.

5. El dispositivo (1) de visualización 3D sin gafas de la reivindicación 1, en el que la cubierta (20) de visualización 3D comprende además un miembro (65) amortiguador secundario entre el marco (30) de cubierta y la placa (60) transparente.

6. El dispositivo (1) de visualización 3D sin gafas de la reivindicación 1, en el que la cubierta (20) de visualización 3D 45 está acoplada al dispositivo (10) de visualización por una fuerza elástica.

7. El dispositivo de visualización 3D sin gafas de la reivindicación 1, en el que el programa de configuración de cubierta está configurado para mostrar un patrón de alineación de cubierta en el monitor de pantalla plana del dispositivo de visualización.

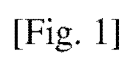

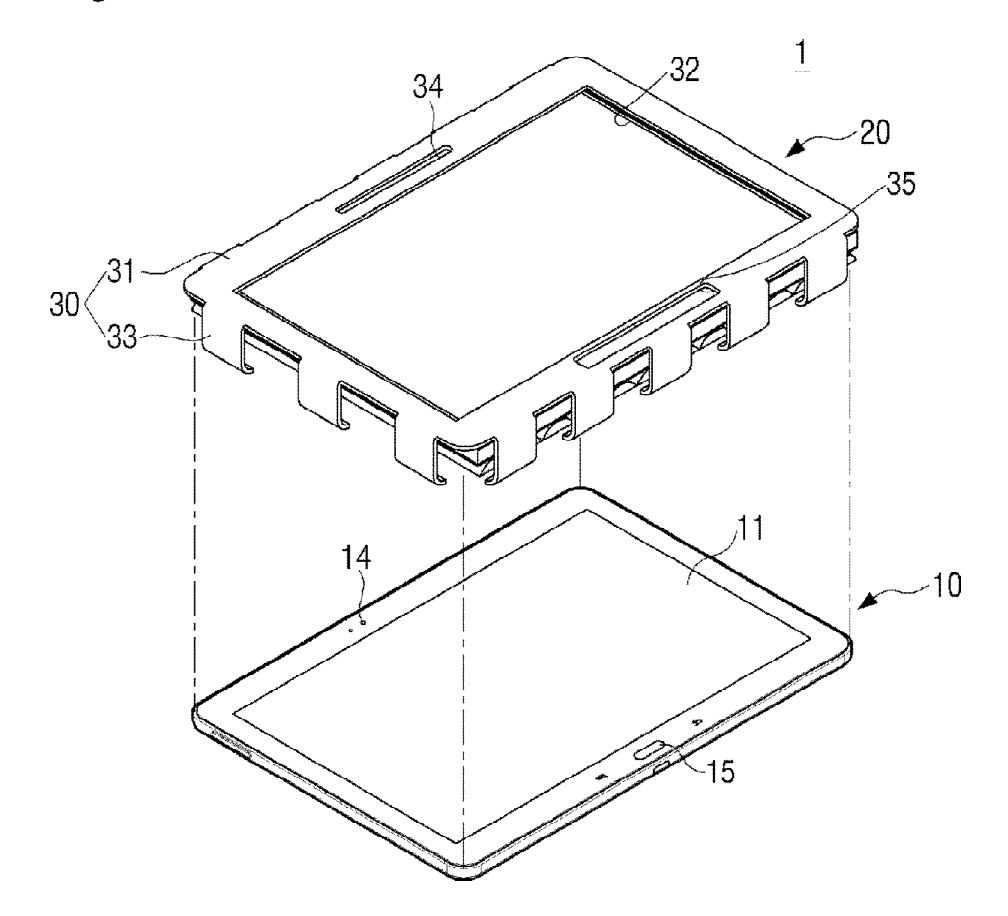

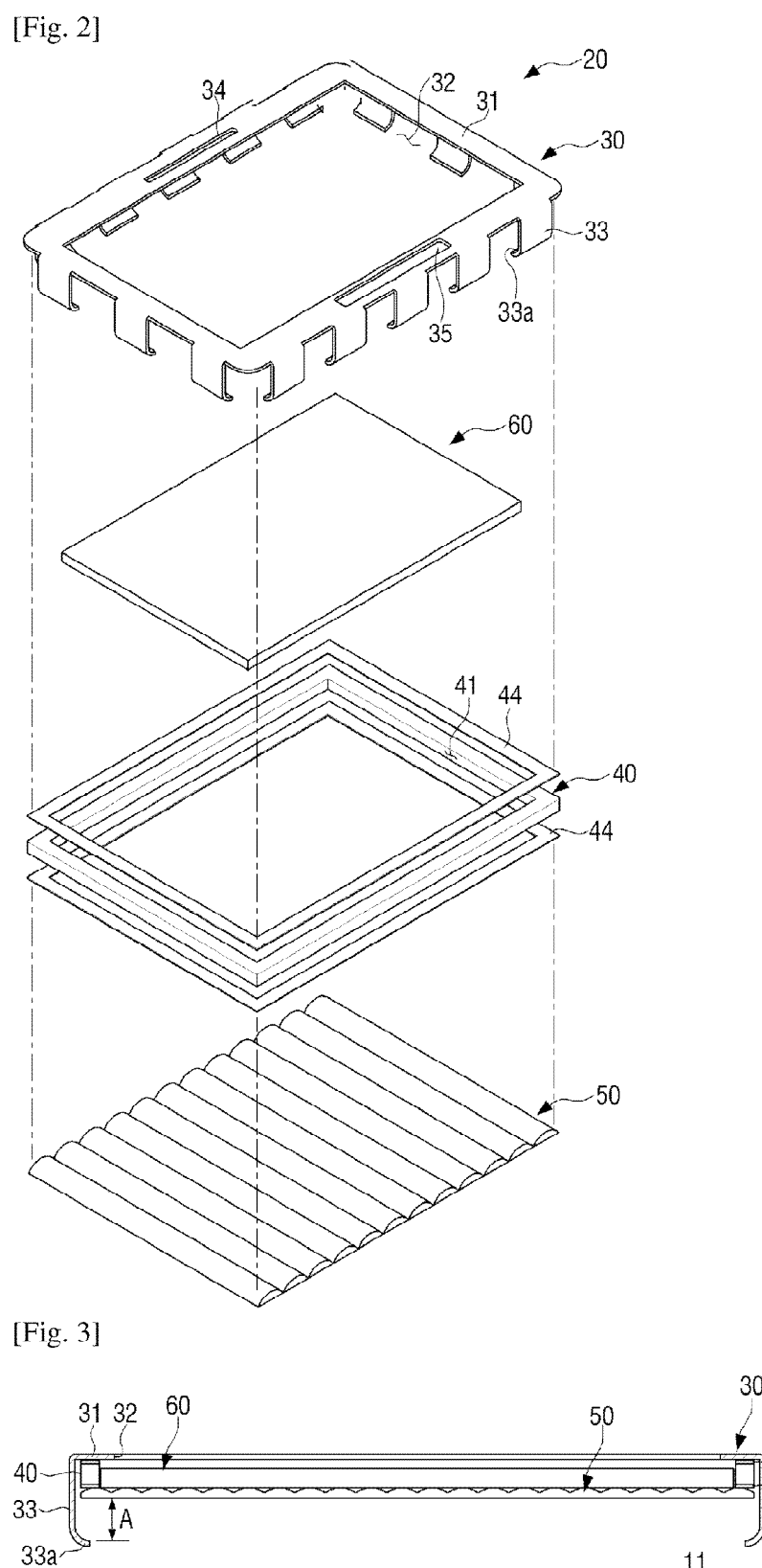

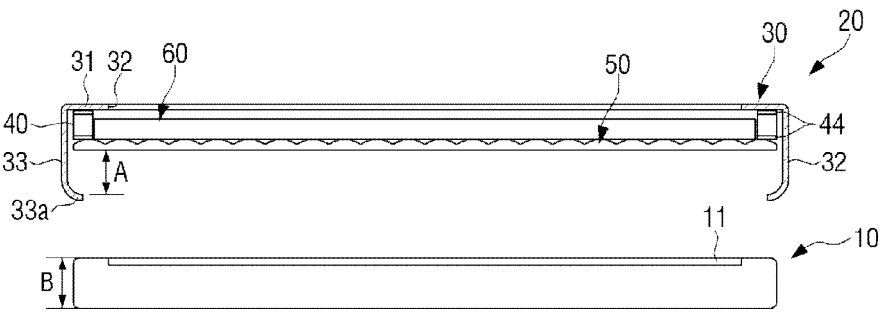

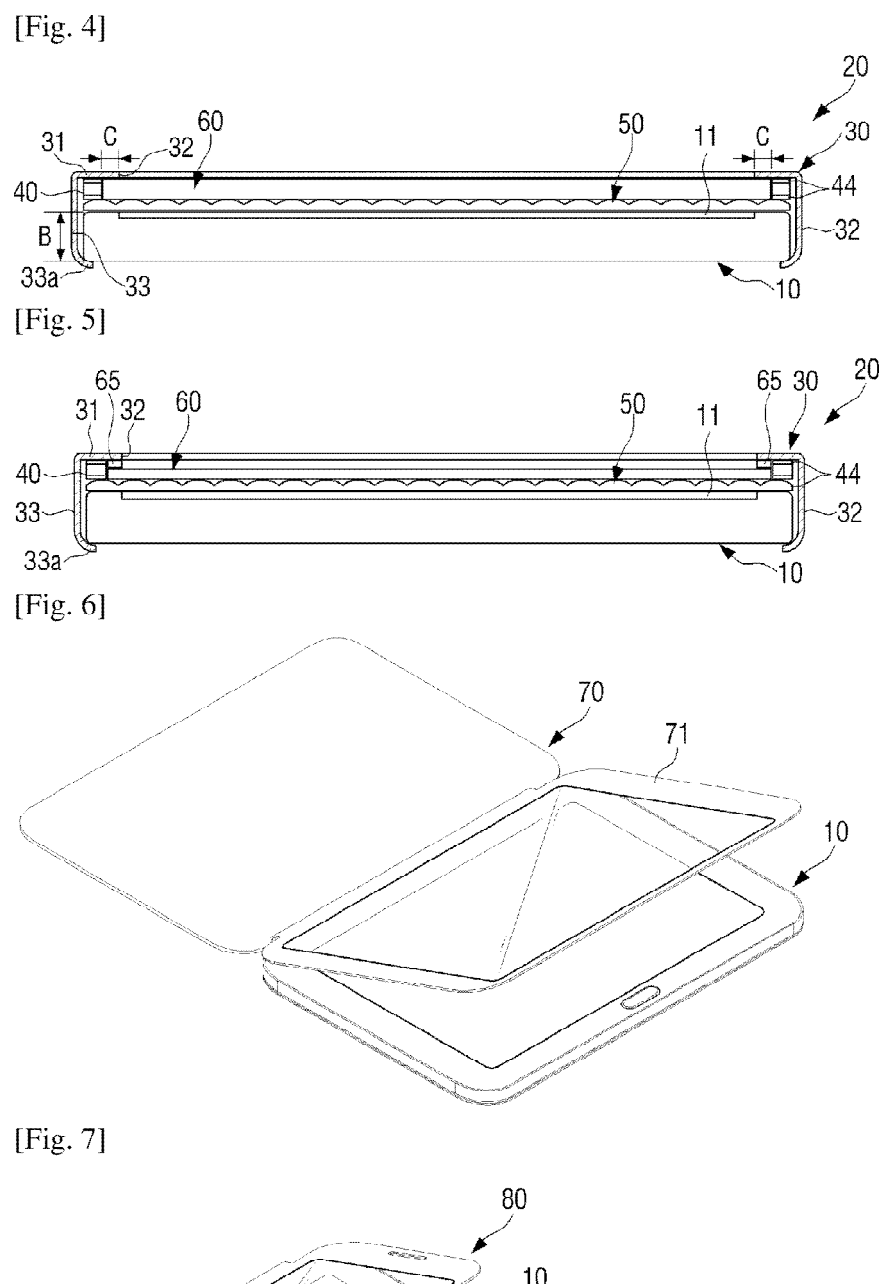

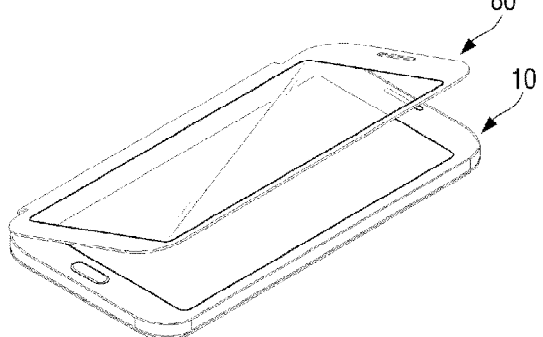

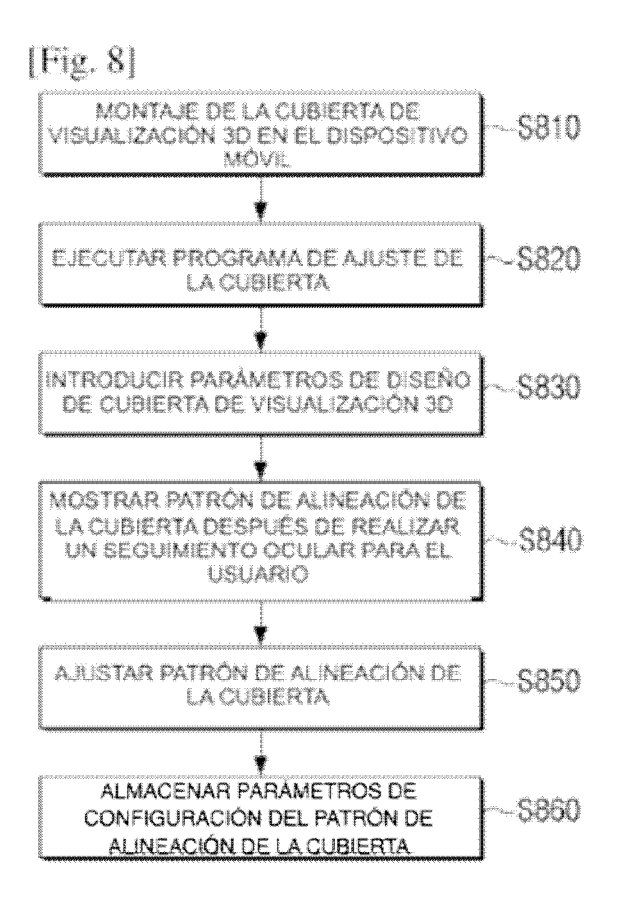

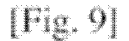

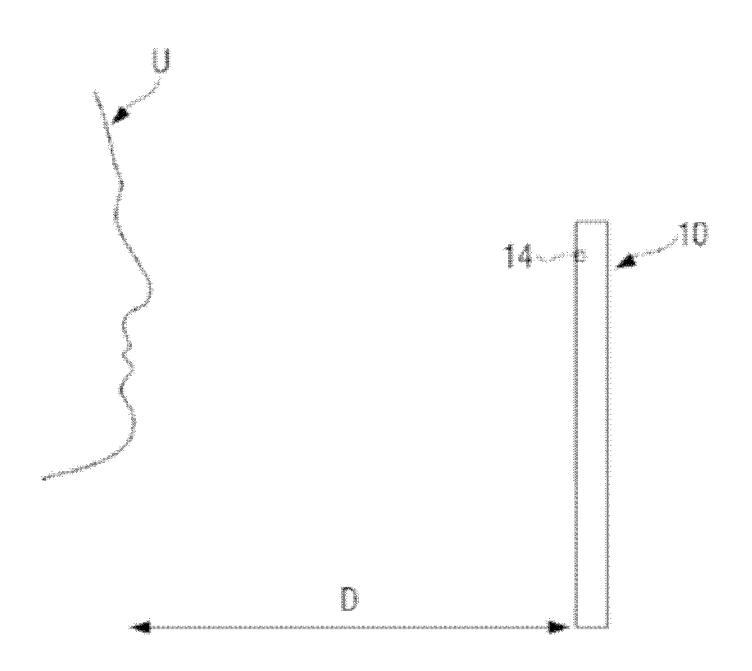

[Fig. 10A]

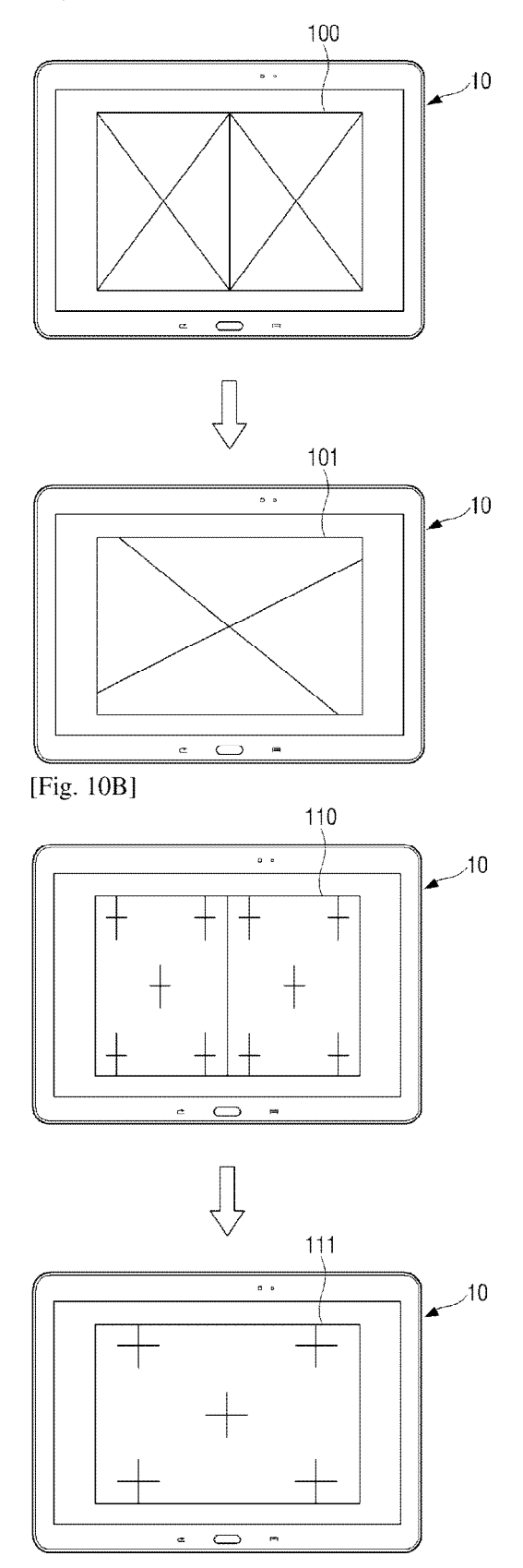

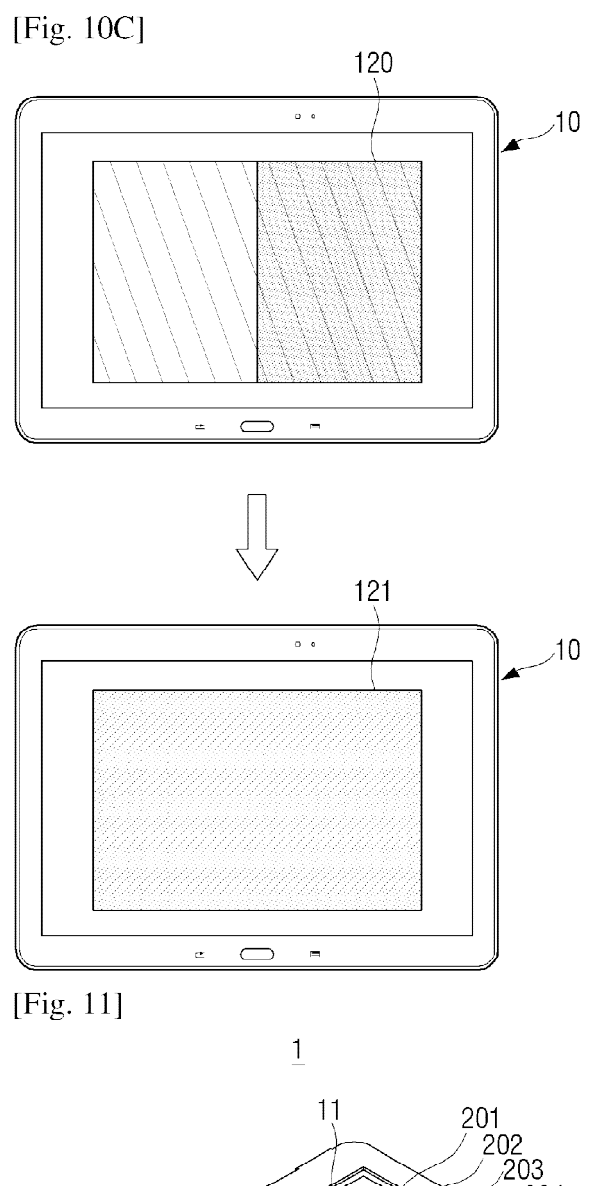

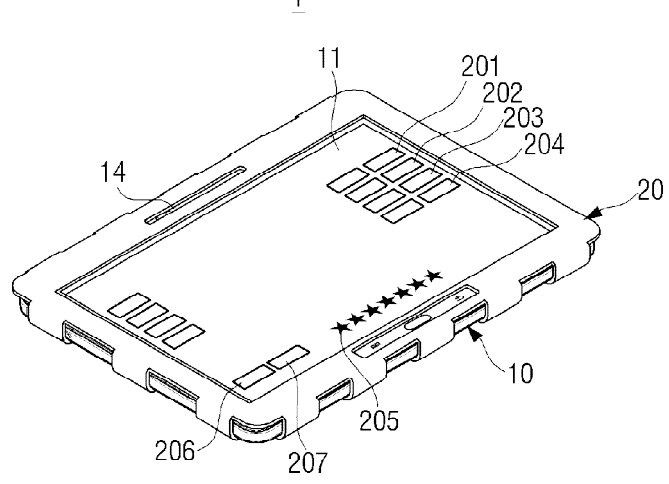

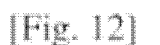

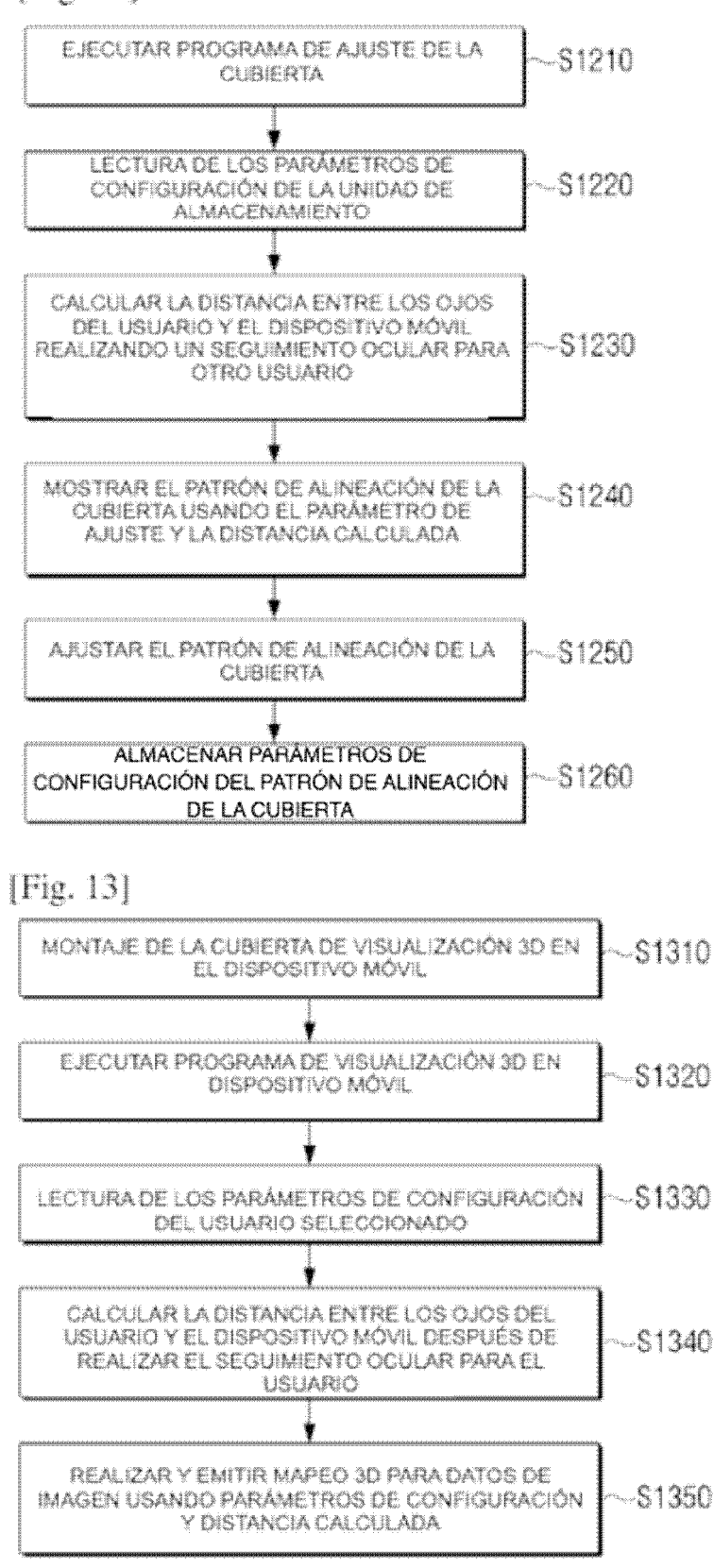